# le cnam Paris

# [CentreCnamParis](https://www.cnam-paris.fr/)

## **Accéder au portail élève**

Le portail élève est le lieu où vous pourrez retrouver par exemple les notes obtenues aux examens, vos certificats de scolarité et où vous pourrez télécharger les convocations aux examens (de première session uniquement).

#### **<https://portaileleve.cnam.fr/>**

**Le portail élève requiert des identifiants différents de [l'Espace Numérique de Formation](http://www.lecnam.net) (ce dernier donne accès à votre boîte mail nom.prénom.auditeur@lecnam.net et à votre espace de cours sur Moodle par exemple) !**

## **1- Renseignez votre nom d'utilisateur en majuscules**

Il s'agit de votre **nom de famille ou des 6 premières lettres de votre nom,**suivi d'un tiret bas et de l'initiale de votre premier prénom..

Si votre nom comprend une particule, inscrivez-la sans espace (ex: DEVILLE ou NDONBO)

(**Exemple :**Jean-François Laffitte --> LAFFIT\_J)

#### **2 - Renseignez votre mot de passe**

**En cas de difficulté à vous connecter, envoyez un mail à contact\_paris@lecnam.net**

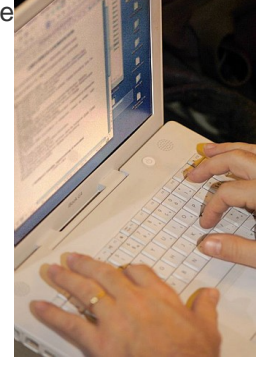

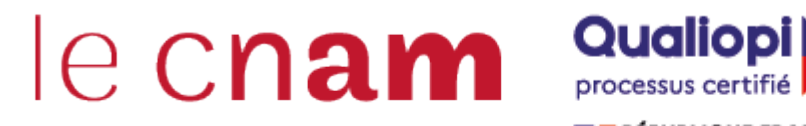

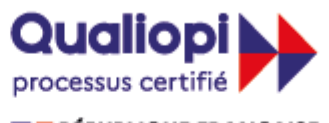

**E RÉPUBLIQUE FRANÇAISE** 

La certification qualité a été délivrée au titre des catégories d'actions suivantes : **ACTIONS DE FORMATION BILANS DE COMPETENCES ACTIONS DE VALIDATION DES ACQUIS DE L'EXPERIENCE ACTIONS DE FORMATION PAR APPRENTISSAGE** 

### **Dans la rubrique FOAD**

[Comment démarrer?](https://www.cnam-paris.fr/choisir-ma-formation/catalogue-de-la-foad/comment-demarrer-en-foad--195420.kjsp?RH=cepespreserve)

<https://www.cnam-paris.fr/suivre-ma-scolarite/acceder-au-portail-eleve-334441.kjsp?RH=cepespreserve>